# **Installation Guide** Steering wheel control Interface

CAMT01 Video Steering Wheel Interface Control

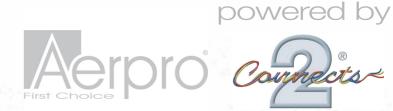

1 Remove head unit from vehicle.

- 2 Connect the interface to the head unit, connecting cable (A) to the rear view camera input, on the head unit.
- 3 Connect the head unit connection lead as shown.

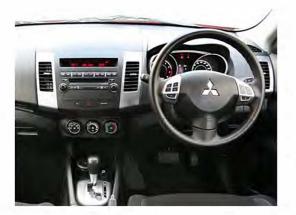

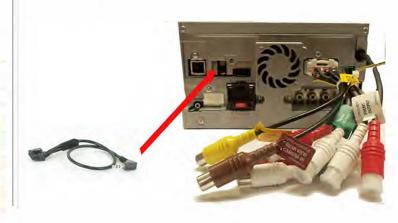

4 Connect the Rear View Camera input to the interface as indicated (Optional if reverse camera fitted).

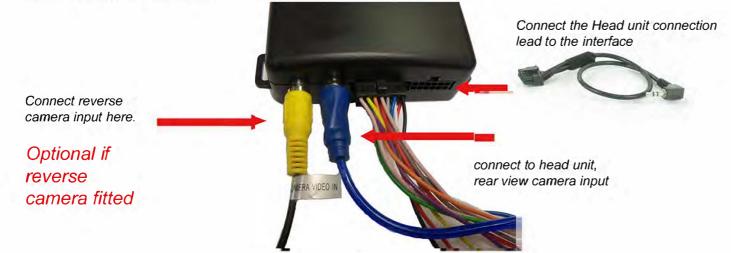

Once the unit is fitted please configure the steering wheel, by following the instructions on the next page.

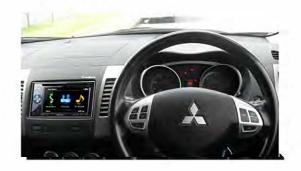

### Installation Guide

Steering wheel control Interface CAMT01 Video Steering Wheel Interface Control

#### Menu Configuration Option

Press and hold the Mode and seek + button together till the menu is displayed. Now release the mode button and hold the seek + button for a further 5 sec's, this will reveal menu options. By pressing button 1/2 it will adjust the setting and the mode button will select the next option.

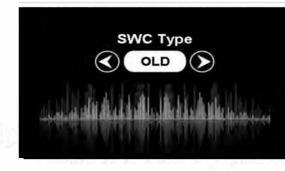

Note : Old SWC are vehicles pre 2010 New SWC are vehicles post 2010

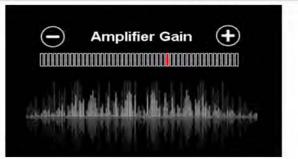

powered by

... connecting to the aftermarket

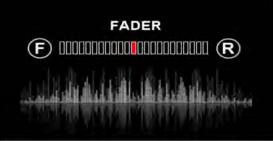

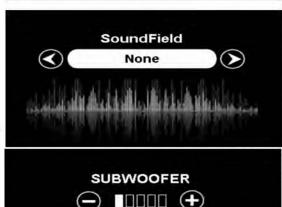

1 = Seek Up 2 = Seek Down 3 = Mode Button

## Installation Guide

#### Steering wheel control Interface CAMT01 Video Steering Wheel Interface Control

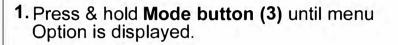

2. Pressing Seek up/down (buttons1/2) will adjust the Settings.

**3.** Pressing the **mode button** again will select the next menu option.

#### note:

there only 3 menu options are available.

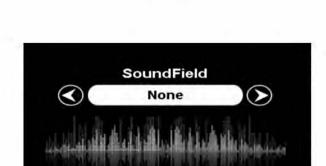

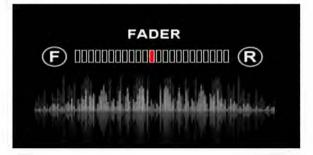

powered by

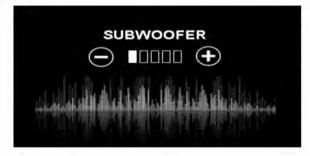

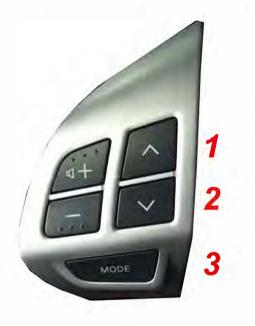

1 = Seek Up 2 = Seek Down 3 = Mode Button